Ապրանքը ստեղծելու համար նախ մտնում ենք НСИ И Администрирование Номенклатура, պետք է լրացնել հետևյալ դաշտերը․

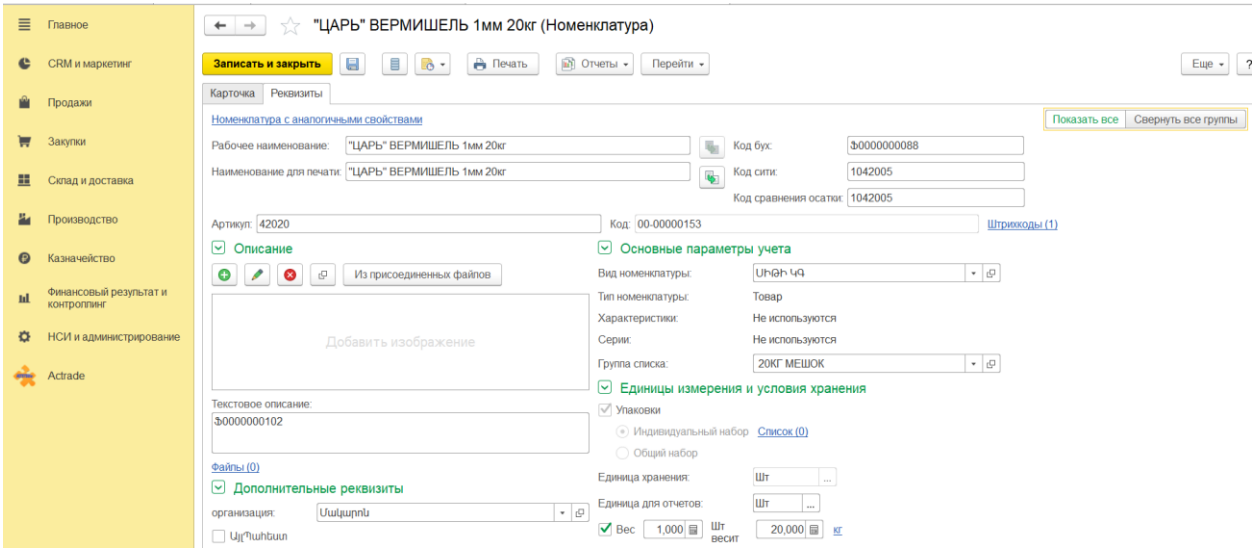

- 1. Рабочее наименование ապրանքի անվանումը
- 2. Группа списка- ապրանքի խումբը
- 3. Артикул- ըստ անհրաժեշտության
- 4. Вид номенклатуры ապրանքի տեսակը
- 5. Եթե ապրանքը ուզում եք ստուգել կա Sales Work (SW)-ում, ապա պետք է SW-ում внешний код- ֆիլտրով գրել ապրանքի կոդը(ամբողջությամբ, առանց ավելորդ պռոբելների) և փնտրել։ Իսկ եթե ապրանքը նոր եք ավելացրել ու ուզում եք երևա SW-ում, ապա պետք է ստեղծել նույն ապրանքը SW-ում։

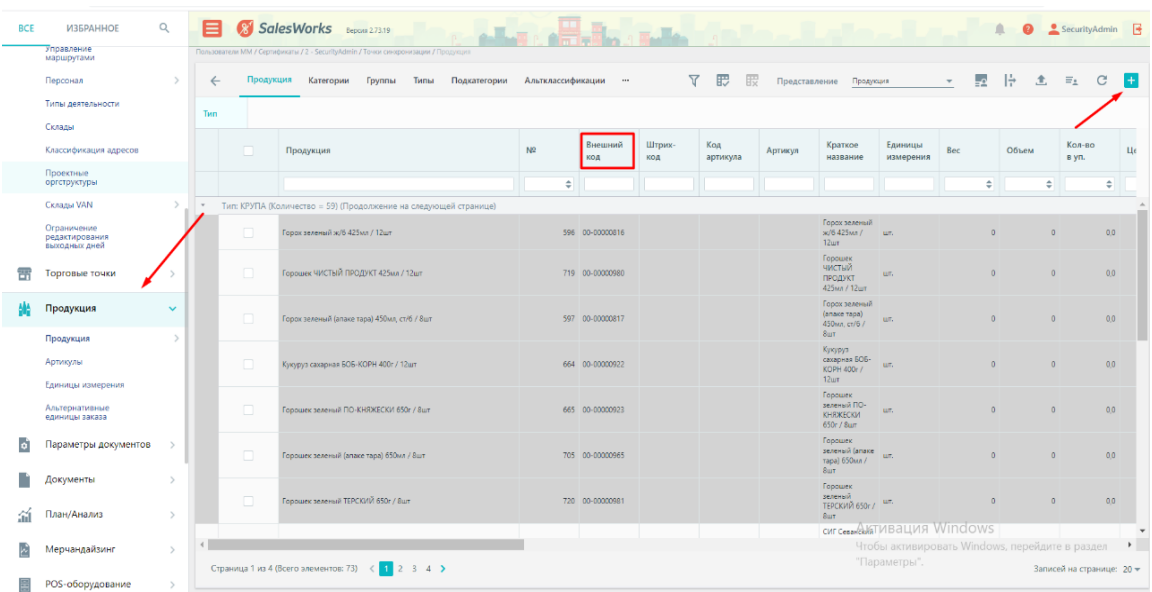

**Ապրանքը** SW-ում ստեղծելու համար պետք է լրացնել․

## **Общее բաժնում լրացնում ենք**

- 1. SW-ում Справочник продукция -создать внешний код 1c-ի ապրանքի Код-ը
- 2. Статус-ը նշել 2-активный
- 3. Ընտրել տիպը
- 4. Նշել անվանումը

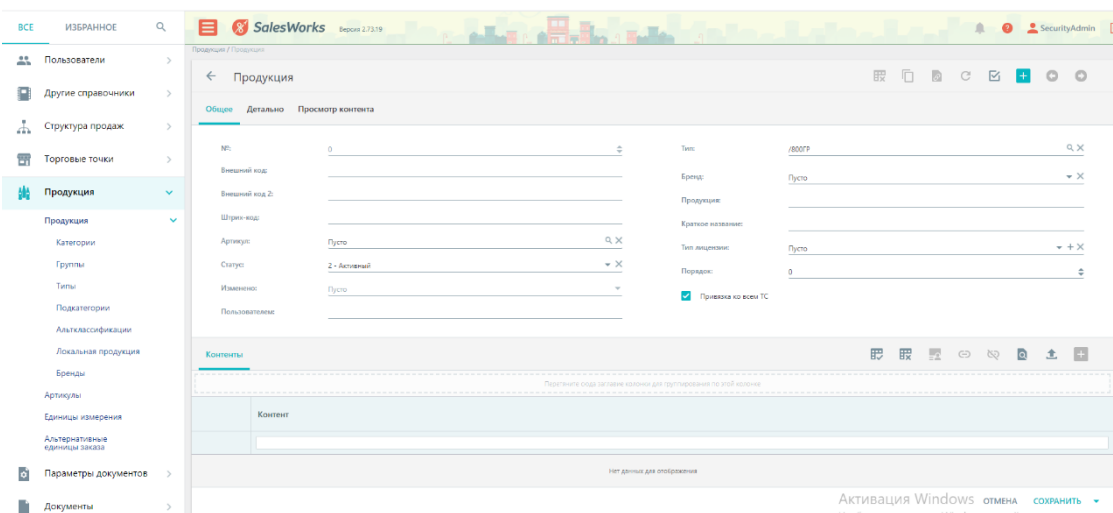

Իսկ детально բաժնում լրացնում ենք ապրանքի Единица измерения, եթե ապրանքը կգ -ով է վաճառվելու, այդ դեպքում նշում ենք ենք весовая продукция։

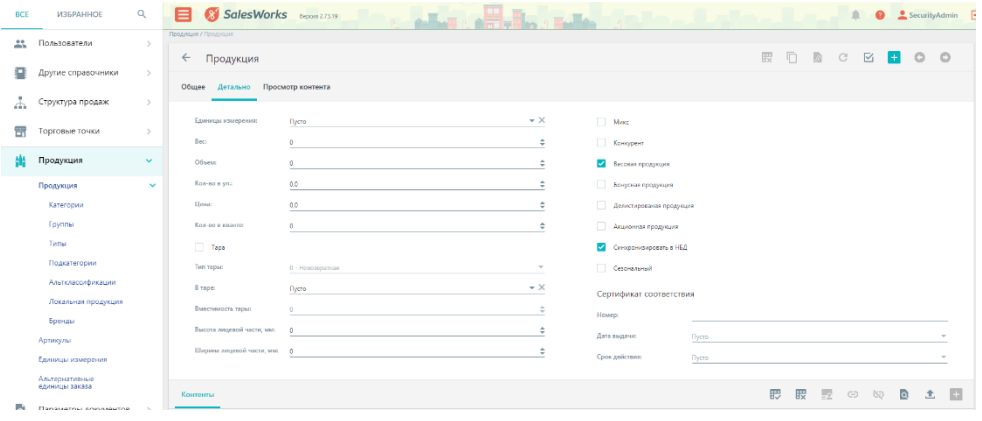

Ապրանքը сахранить անելուց հետո ակտիվանում է привязать կոճակը

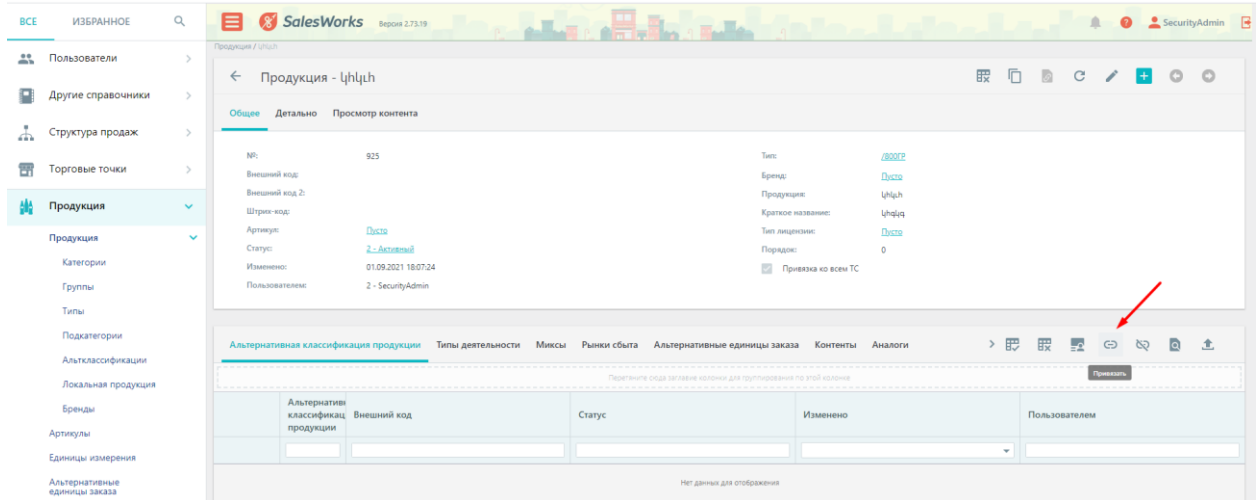

Типы деятельности դաշտում Սեղմելով привязать կոճակը ընտրում ենք, թե որ խմբին է պատկանում ապրանքը

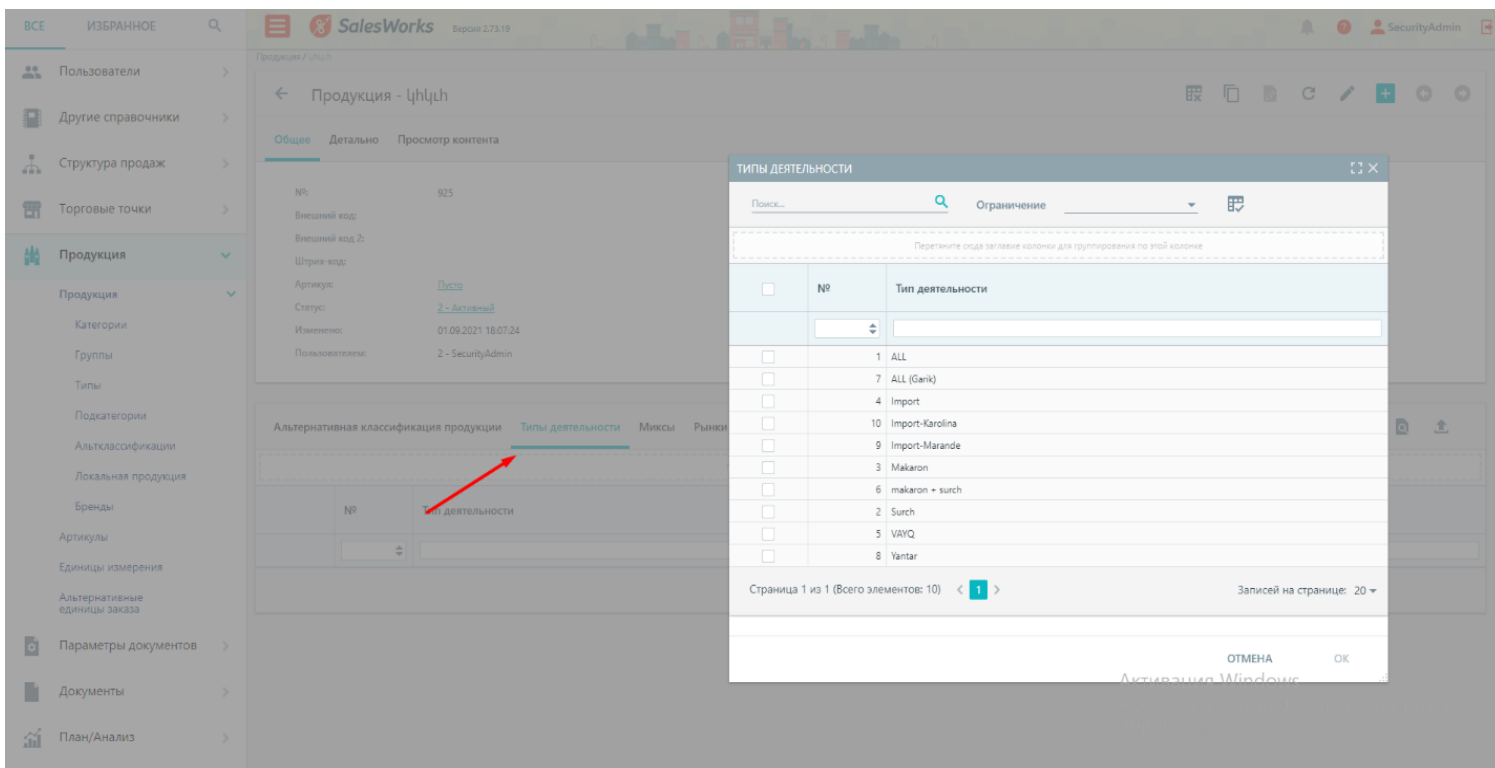

SW-ում ապրանքւ գինը ստուգելու համար մտնում ենք документы > формы оплаты որտեղ երևում են գնի տարբեր տեսակները, պետք է ընտրել գնի ճիշտ տեսակը, որով աշխատում է տվյալ գնորդը։

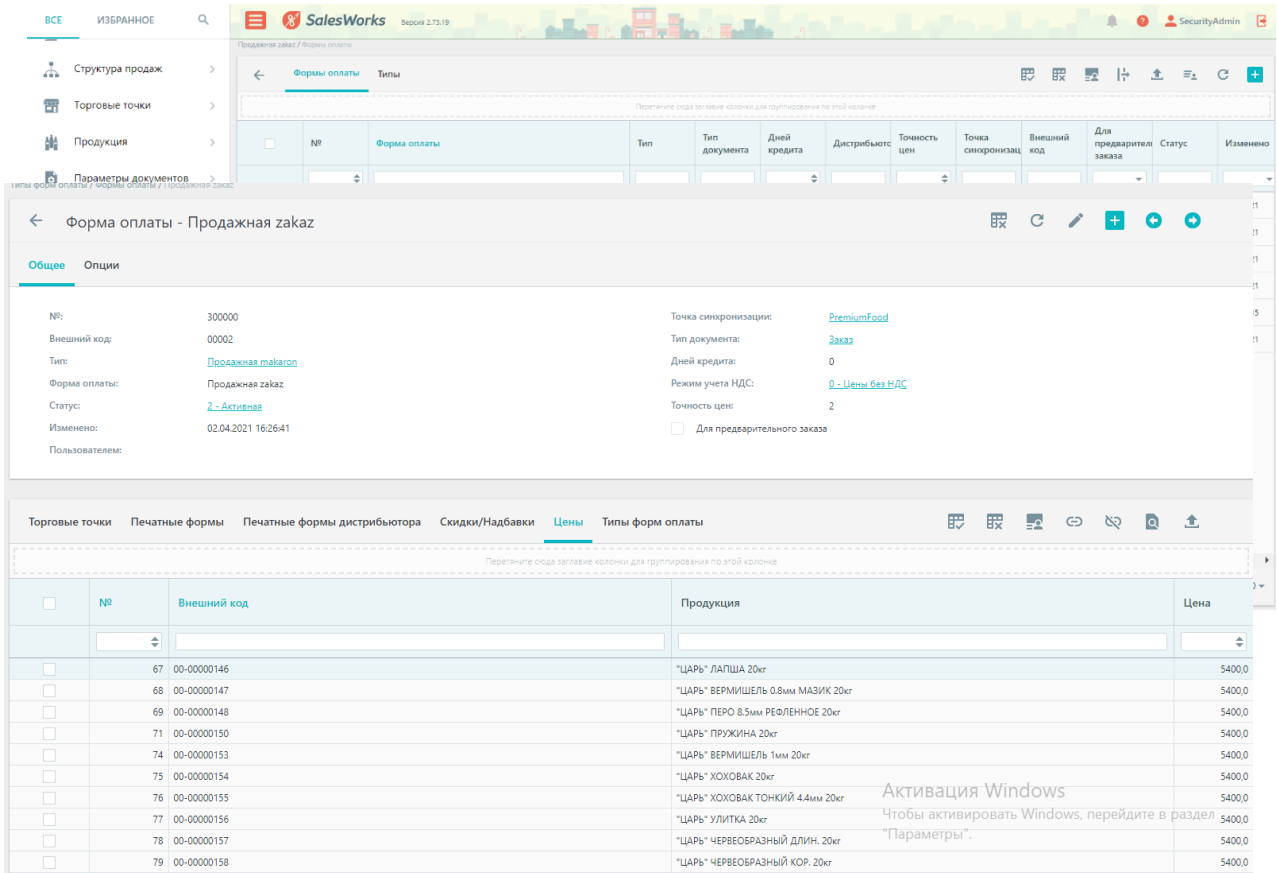

Գնի տեսակը ընտրելուց հետո, ընտրում ենք նոր ստեղծված ապրանքը գնի տեսակը չլինելու դեպքում անում ենք выгрузка>импорт և նորից ստուգում։